# **TECHNICAL SPECIFICATION**

| VIDEO               |                                                                               |  |  |
|---------------------|-------------------------------------------------------------------------------|--|--|
| Format              | DVI-D Single Link                                                             |  |  |
| Input interface     | (4) DVI-D 29-pin (Female)                                                     |  |  |
| Output interface    | (4) DVI-D 29-pin (Female)                                                     |  |  |
| Resolution          | Up to 1920 x 1200 60 Hz                                                       |  |  |
| DDC                 | 5 volts p-p (TTL)                                                             |  |  |
| TMDS Rate           | 1.65Gb/s                                                                      |  |  |
| Bandwidth           | 380 MHz                                                                       |  |  |
| Pixel Clock         | 165 MHz Maximum                                                               |  |  |
| Input Equalization  | Automatic                                                                     |  |  |
| Input Cable Length  | Up to 20 ft                                                                   |  |  |
| Output Cable Length | Up to 20 ft                                                                   |  |  |
| CONTROL             |                                                                               |  |  |
| Front Panel         | Buttons, Select/Switch between sources and view the current selected channels |  |  |
| RS-232              | DB9 Female - 115200, N, 8, 1,<br>No flow control                              |  |  |
| OTHER               |                                                                               |  |  |
| Power Supply        | External 100-240 VAC/5VDC4A                                                   |  |  |
| Dimensions          | 12" W X 6.5" D x 2" H                                                         |  |  |
| Weight              | 2.3 lbs                                                                       |  |  |
| Operating Temp.     | 32 to 131°F (0 to 55 °C)                                                      |  |  |
| Storage Temp.       | -4 to 185 °F (-20 to 85 °C)                                                   |  |  |
| Humidity            | Up to 95% (non-condencing)                                                    |  |  |

## WHAT'S IN THE BOX

| PART NO.          | Q-TY | DESCRIPTION      |
|-------------------|------|------------------|
| DVR4X4            | 1    | DVI-D 4x4 Router |
| PS5VDC4A          | 1    | Power adapter    |
| Quick Start Guide | 1    |                  |

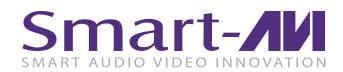

# DVR-4X4

**4-port DVI-D Matrix Switch** 

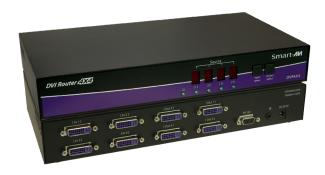

## **NOTICE**

The information contained in this document is subject to change without notice. SmartAVI makes no warranty of any kind with regard to this material, including but not limited to, implied warranties of merchantability and fitness for particular purpose.

SmartAVI will not be liable for errors contained herein or for incidental or consequential damages in connection with the furnishing, performance or use of this material.

No part of this document may be photocopied, reproduced, or translated into another language without prior written consent from SmartAVI Technologies, Inc.

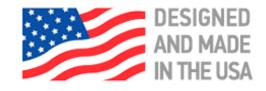

888.994.7427, 702.800.0005 2455 W Cheyenne Ave, Suite 112 North Las Vegas, NV 89032

**SmartAVI.com** 

DISPLAY CONTENT FROM ANY 4
COMPUTERS ON ANY 4
SCREENS INDEPENDENTLY
UP TO 20 FEET AWAY

**Quick Start Guide** 

## **DDC LEARNING**

DDC provides plug-and-play capability to your displays. When you plug a display into your computer, the DDC table in the display tells the computer the optimal resolution to use. In order to preserve this plugand-play capability, we have integrated DDC learning into all of our DVI Solutions.

#### **DDC Learning Menu**

Connect 1 monitor only to Output 1.

To access the DDC learning feature of the DVR4X4, press and hold both the Input Select and Output Select buttons simultaneously for 3 seconds to enter learning mode. The red LEDs will read LErn.

#### **MENU Options**

To cycle through the menu items, press Input Select. To select a menu item, press Output Select and you will exit the DDC menu. To exit the DDC menu, you must select a menu option.

- "LE-S" indicates Screen Mode, which learns the type of display connected to the [Out 1] output port. If no screen is detected the display will read Err. This DDC will be used by all the connected computers.
- "LE-P" indicates Personal Computer Mode and automatically selects the standard display characteristics of a PC display, which typically works for any PC/Display combination. This DDC is stored in the SmartAVI device and when selected will be used by all the connected computers.
- "LE-A" indicates Apple Mode and selects the best display mode to accommodate an Apple Mac. This DDC is stored in the SmartAVI device and when selected will be used by all the connected computers.

# **FRONT PANEL**

During normal operation, the unit will display the status of each output with four red LED number. The number indicates the current INPUT or source for each OUTPUT or display indicated by the green LED.

#### **Switching Between Ports**

To select an output press Output Select.

The green LEDs will change to indicate the selected output. Then press Input Select and the LED number will change to reflect the selected input. A few seconds later the selected input or source will display on the selected output or display.

## HARDWARE INSTALLATION

- 1. Power off the computers and displays.
- 2. Connect the DVI video cables from the computers to the DVI-D inputs on the rear of the DVR-4X4.
- 3. Connect the DVI displays to the DVI-D outputs on the rear of the DVR-4X4.
- 4. Optionally connect a computer to the RS-232 port on the DVR-4X4 for additional remote control.
- 5. Power on the DVR-4X4.
- 6. Power on the computers and displays. If the monitors don't display correctly see DDC Learning.

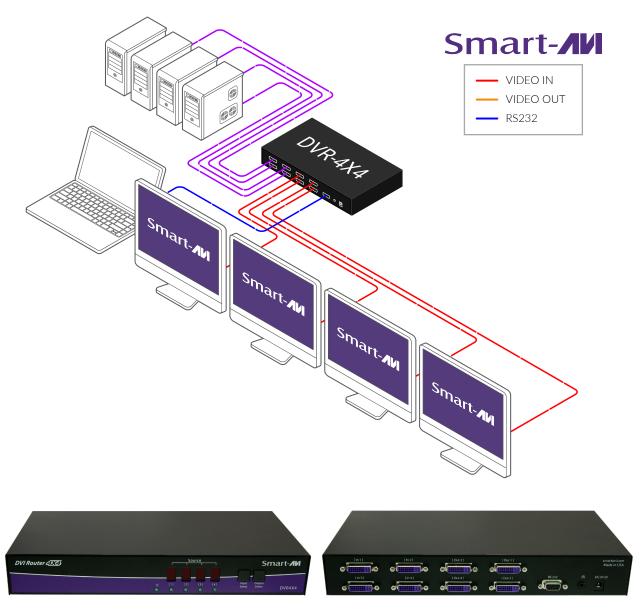

Front panel Back panel